In der Geräteauswahl lassen sich unter "Weitere Aktionen" die Gerätedateien löschen und zurücksetzen. Das entspricht einem Geräte-Reset auf den Auslieferungszustand. Der IServ informiert in Warnfarben, bevor die Aktion ausgeführt werden soll.

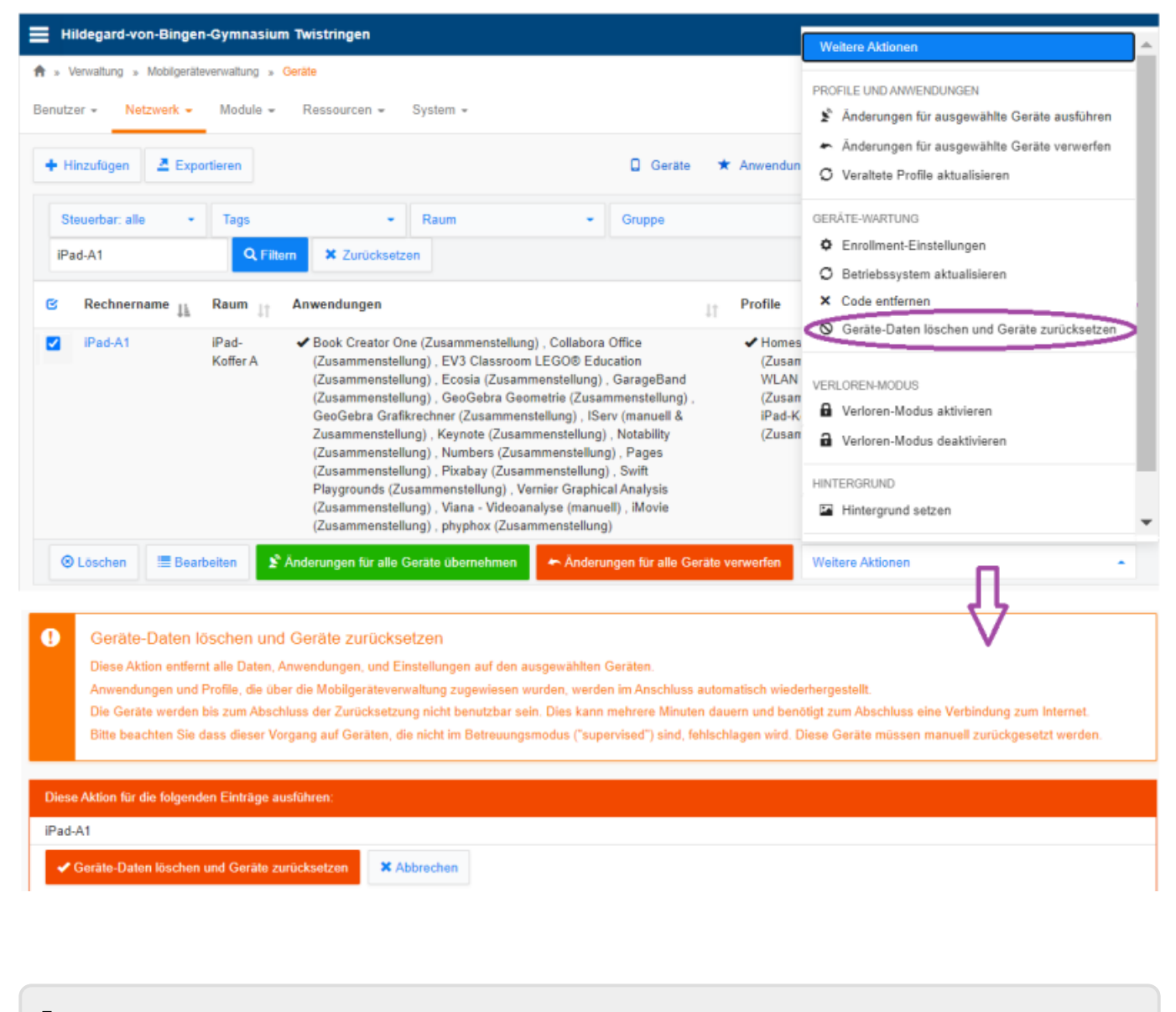

From: <https://wiki.medienberatung.online/> - **Wiki – Netzwerk Medienberatung** Permanent link: **<https://wiki.medienberatung.online/doku.php?id=anleitung:iservmdm:reset>**

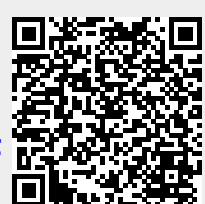

Last update: **2024/03/08 07:30**